## Q 梁を傾斜させたい

## A 断面で梁を指定し、ハンドルで編集します

断面ビュー、またはアラウンドビューの断面から梁を選択します。

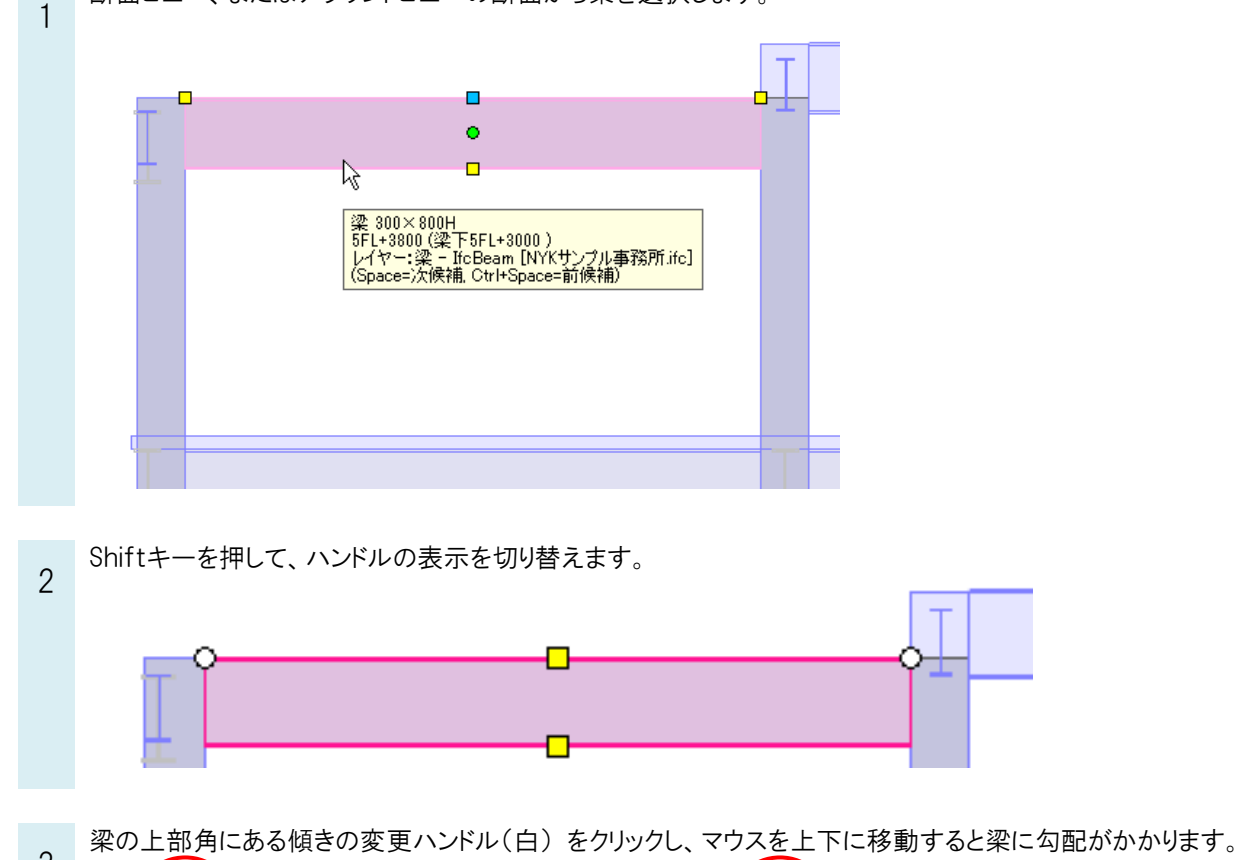

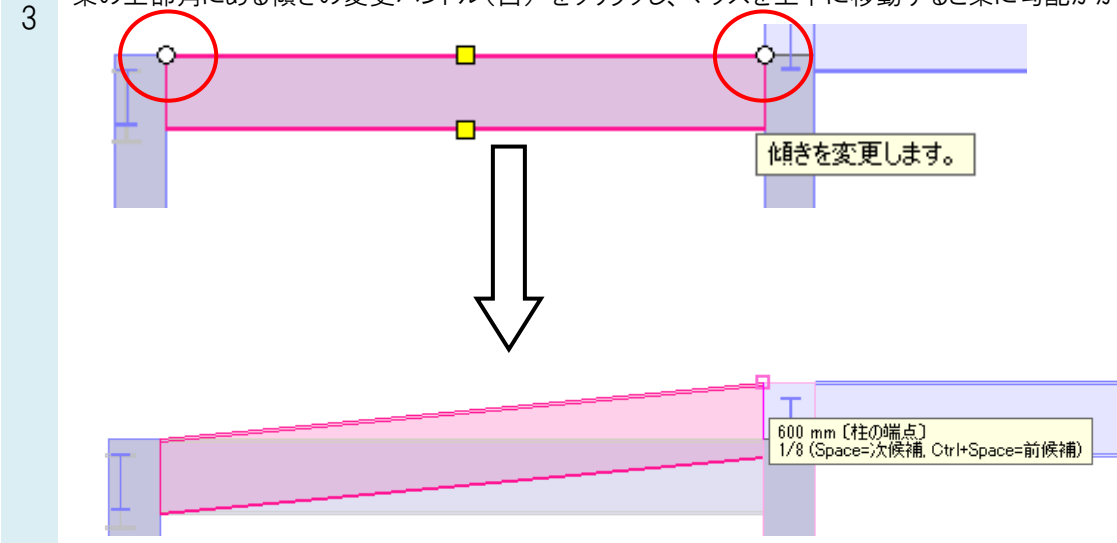

## ●補足説明

床、天井、屋根も同様に、Shift キーを押して、傾きの変更ハンドルで編集することができます。